# Multimedia im Netz – Wintersemester 2011/12

#### **Übung 1**

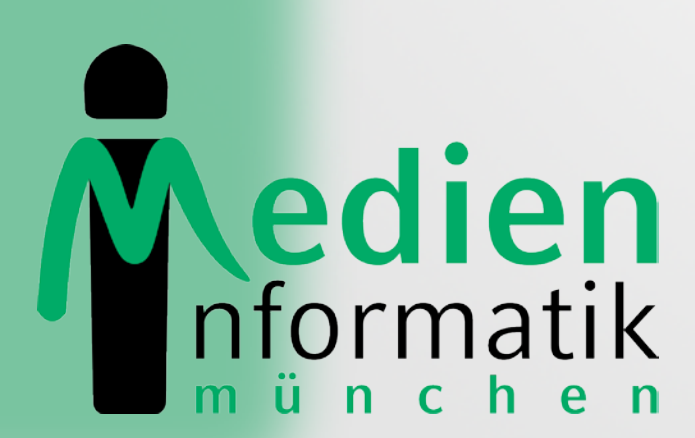

Betreuer: Verantwortlicher Professor:

Sebastian Löhmann

Prof. Dr. Heinrich Hussmann

**LUDWIG** 

# Organisatorisches

### Zu Blatt 09

### JBoss/Eclipse

• Gab es Probleme bei der Einrichtung der Entwicklungsumgebung?

### Java Server Faces

# JSF: Wiederholung

- Java Framework für Web-Anwendungen
- aktuelle Version ist 2.0
- Ziel: Trennung von Java-Code und Markup
- folgt der Model-View-Controller-Architektur
- Anwendungslogik kann leicht wiederverwendet werden, View austauschbar

# Model-View-Controller-Architektur

- View
	- o Präsentation, Formulare, … (z.B. HTML)
	- o nimmt Nutzereingaben entgegen (Observer-Pattern)
- Model
	- o Datenmodell, Programmlogik (z.B. Java)
	- o Konstruktor, Getters, Setters
- Controller
	- o Programmsteuerung
	- bearbeitet Nutzereingaben

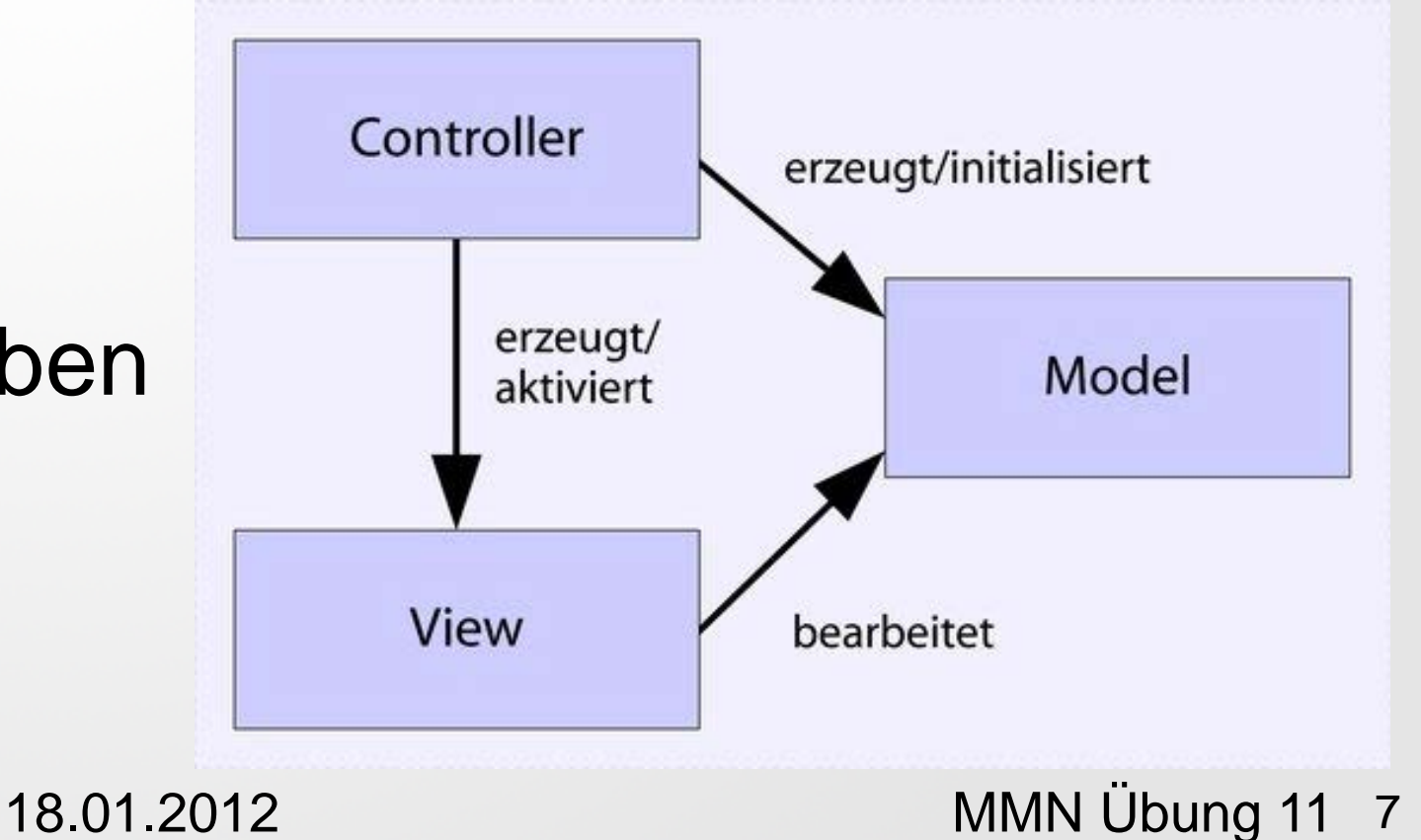

### View: Konzept

- Interface aus Formularen, Buttons und anderen UI-Komponenten
- Unser Beispiel der letzten Woche: hello.xhtml
- In JSF geschrieben, wird aber bei Aufruf vom Server gerendert und als HTML angezeigt

#### • Test

- o http://mmn.medien.ifi.lmu.de:8080/HelloJSF/hello.jsf
- o Quellcode anzeigen & mit hello.xhtml vergleichen

# View: JSF Tag Libraries

- HTML Library (xmlns:h="http://java.sun.com/jsf/html")
	- o Forms, input and output
	- o Grouping, tables
	- o Commands (buttons, links)
	- o Messages
- Core Library (xmlns:f="http://java.sun.com/jsf/core" )
	- o Views, subviews
	- o Listeners
	- o Data converters
	- o Validators
	- o Internationalisation

# View: JSF HTML Tags

Welcome Me

- <h:inputText *…></h:inputText>*
- <h:commandButton ...*</h:commandButton>*
- Weitere Komponenten unter

http://docs.oracle.com/cd/E17802\_01/j2ee/javaee/java serverfaces/2.0/docs/pdldocs/facelets/index.html

• oben links die h-Library auswählen

### View: Navigation

<h:commandButton value=*"Welcome Me" action="welcome"></h:commandButton>*

• durch action=*"*welcome*"* wird automatisch welcome.jsf aufgerufen

#### View: Eingabewerte & Bean-Variablen

#### <h:inputText value=*"#{helloBean.name}"></h:inputText>*

- bei Absenden des Formulars wir automatisch der Setter für die Property "name" in HelloBean.java aufgerufen und der vom Benutzer eingegebene Wert gesetzt
- helloBean bezeichnet Namen der Java-Bean mit erstem Buchstaben als Lower Case

### Managed Bean

import javax.faces.bean.ManagedBean;

**@ManagedBean**

}

}

}

public class **HelloBean** { private String name; public String getName() { return name;

```
public void setName(String name) {
this.name = name;
```
18.01.2012 MMN Übung 11 13

# Controller & Model

- in unserem (simplen) Beispiel ist Controller & Model in HelloBean.java vereinigt
- In komplexeren Anwendungen befindet sich die Logik in eigenen Klassen (Model)
- ManagedBean ist in der Regel der Controller
- Objekte des Models werden durch den Controller erzeugt und Methoden werden durch den Controller aufgerufen

### View: Ausgaben

#{helloBean.name}

Ist Kurzform für

<h:outputText *value="#{*helloBean.name*}" />*

18.01.2012 MMN Übung 11 15

### Listener

- <h:commandButton
	- id=*"example"*

actionListener=*"#{controller.myHandler} "* />

• bestimmt Methode, die im Controller implementiert ist und das Event verarbeitet

public void myHandler(ActionEvent ae) { … }

• Methode im Controller, die das Event verarbeitet

# (Sehr) Hilfreiches Tutorial

- http://www.coreservlets.com/JSF-Tutorial/jsf2/
- Wichtige Abschnitte
	- o JSF 2.0: Introduction and Overview
	- o JSF 2.0: Programming Basics
	- o The JSF 2.0 Expression Language
	- o Managed Beans I
	- o Handling GUI (Application) Events

# Blatt 10

18.01.2012 MMN Übung 11 18

# Tic Tac Toe

- Aufgabe: das Spiel Tic Tac Toe in JSF entwickeln
- Auf Trennung von View, Controller und Model achten

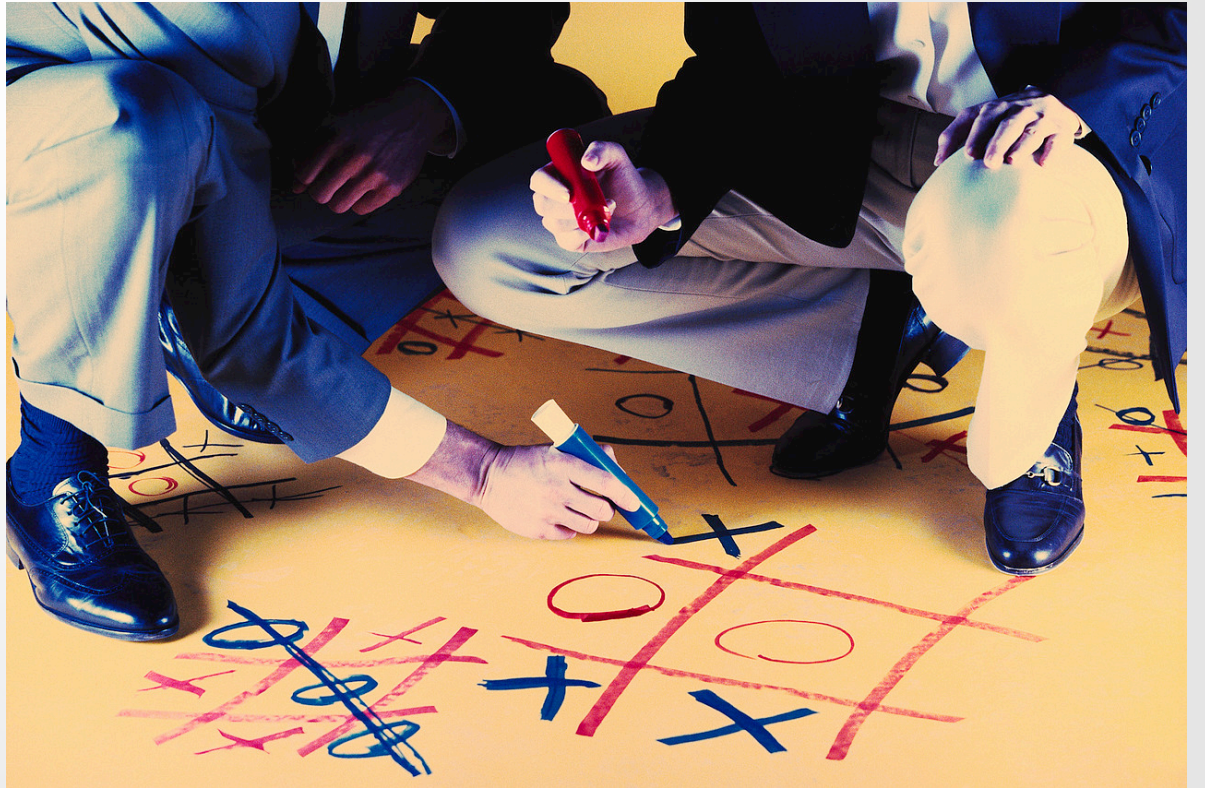

### Tic Tac Toe: Hinweise

- $\overline{2}$  $\overline{0}$  $\mathbf{1}$  $3<sup>1</sup>$ 5  $\overline{4}$ • Spielfeld-Layout: 6  $\overline{7}$ 8
- gewonnen, wenn ein Spieler 3 Felder in einer Reihe für sich gewonnen hat:

{ {0, 1, 2}, {3, 4, 5}, {6, 7, 8}, {0, 3, 6}, {1, 4, 7}, {2, 5, 8}, {0, 4, 8}, {6, 4, 2} }

# Danke © Fragen?

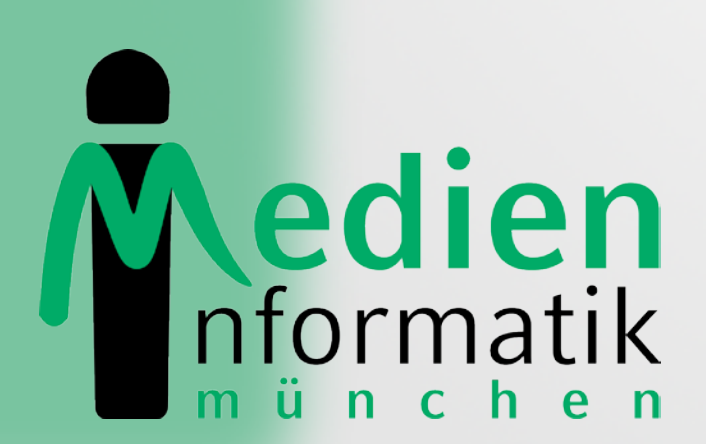

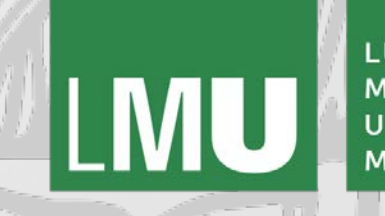

LUDWIG-**MAXIMILIANS-UNIVERSITÄ**T MÜNCHEN